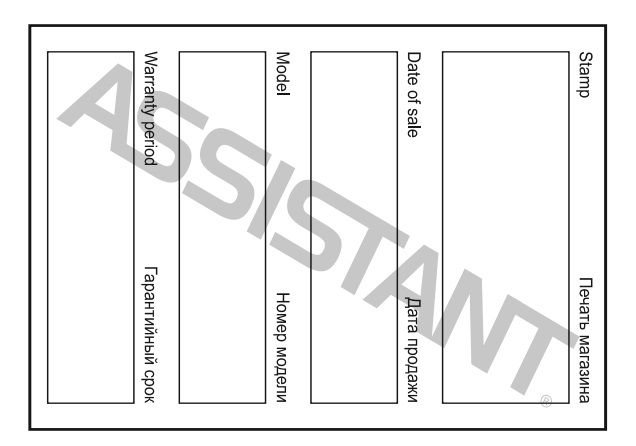

**Технічні характеристики**

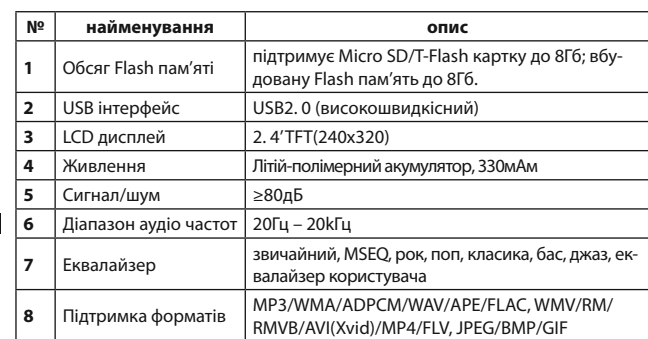

 $CTop. 30$ 

**У**

# **ASSISTANT.**

Натисніть кнопку **[M/ ]** для підтвердження та натисніть кнопку **[R/V]** для повернення в попереднє меню.

Оберіть частоту FM-Tx та натисніть кнопку **[M/ ]** для входу, потім натискайте кнопки **[ / ]** для налаштування частоти радіостанції (від 88. 1 до 107. 9MГц) з проміжком в 0. 2MГц.

Натисніть кнопку **[M/ ]** для збереження та виходу. Після налаштування частоти вам необхідно налаштувати частоту радіо, обидві частоти повинні бути однаковими, потім відтворите музику з плеєра з функцією радіо трансмітера з відстані.

### **Форматування плеЄра**

Плеєр має формат "FAT". Якщо ви бажаєте відформатувати його, оберіть з'ємний диск та оберіть «Форматувати», натисніть «Почати», ви побачите наступне:

 $CTOD. 28$ 

**У**

# **ASSISTANT.**

### **Режим підсвічування**

Оберіть «Режим підсвічування» та натисніть кнопку **[M/ ]** для входу.

Натисніть кнопку **[ / ]** для вибору: темний, напівтінь.

Натисніть кнопку **[M/ ]** для підтвердження.

Натисніть кнопку **[R/V]** для повернення.

### **Системні налаштування**

Натисніть кнопку **[ / ]** для вибору: оновлення, відтворення. **Мова**

Натисніть кнопку **[ / ]** для вибору мови меню:

англійська, німецька, італійська, португальська, французька, іспанська, польська, російська, турецька, чеська, японська, та т. ін. Натисніть кнопку **[M/ ]** для підтвердження.

Натисніть кнопку **[R/V]** для повернення в меню.

**MP4 плеер МР4 ПЛЕЄР Модель АМ-246 Video ИНСТРУКЦИЯ ПО ЭКСПЛУАТАЦИИ ІНСТРУКЦІЯ З ЕКСПЛУАТАЦІЇ НОВИЙ ФОРМАТ ЗРУЧНОСТІ** *...Ваши помощники* **Меры предосторожности** Перед использованием плеера, пожалуйста, зарядите его!

**Правила безопасности**

.<br>Вый удовный форм

- Перед использованием плеера, внимательно прочитайте инструкцию, во избежание возгорания и получения травм.
- Не пытайтесь ремонтировать плеер своими руками, так как это может привести к его поломке.
- Избегайте попадания на плеер жидкости.
- Не слушайте плеер во время дождя.
- При использовании плеера в качестве съемного диска, если вы переключите переключатель **[HOLD]** в положение «Lock», он будет защищен от записи.
- Во избежание потери данных при ремонте или при каких-либо действиях, производимых с плером, пожалуйста, переписывайте важные данные на свой персональный компьютер.

 $crp. 3$ 

**Р**

**РУС УКР**

**ASSISTANT.** 

### *...Ваши помощники*

Поддерживает USB 2. 0 для более быстрого подключения к вашему ПК.

Плеер имеет функцию записи голоса и записи с FM радиостанции.

Плеер имеет функцию повторения А-В сегмента.

Плеер поддерживает следующие функции: воспроизведения видео, фото, функцию электронной книги, FM трансмиттера, функцию слайд-шоу и т. п.

**Р** Плеер имеет функцию автоматического выключения по истечении установленного времени.

Данная инструкция универсальна ко всем конфигурациям плеера АМ-246. Точные спецификации уточняйте на коробке.

cтр. 5

#### *...Ваши помощники*

1. [-**4]:** переход на позицию назад/воспроизведение предыдущего трека/уменьшение громкости

- 2. **[R/V]:** запись/кнопка регулировки громкости
- 3. **[ ]:** воспроизведение/пауза/подтверждение/кнопка входа.

4. **[ ]:** следующий трек/следующая позиция/увеличение громкости

- 5. **[M]:** кнопка для подтверждения/входа/сохранения/меню
- 6. LCD дисплей
- 7. Вход для наушников
- 8. USB разъем
- 9. Слот для карты Micro SD/T-FLASH

10. **[HOLD]:** кнопка включения/выключения/блокировки/разблокировки

11. Кнопка микрофона/перезагрузки

**У**

╅

**Р**

### **Содержание**

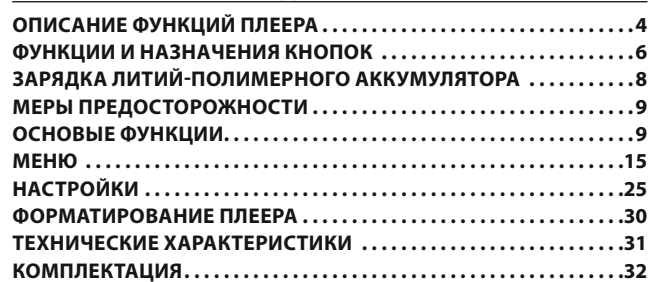

 $CTp. 2$ 

**Р**

**Р**

# **ASSISTANT**

- При использовании вашего мр4 плеера не включайте его слишком громко, так как это может повредить ваш слух.
- Не слушайте музыку в наушниках, когда вы находитесь за рулем автомобиля или при езде на велосипеде.
- Не слушайте музыку в наушниках слишком громко, когда вы находитесь на оживленной улице, так как это может стать причиной несчастного случая.
- Не включайте звук слишком громко, так как это может привести к потере слуха.
- Если вы заметите гул или звон в ушах, уменьшите громкость.

### **ОПИСАНИЕ ФУНКЦИЙ ПЛЕЕРА**

Плеер поддерживает следующие форматы музыки MP3/WMA/ WAV/AAC/APE/FLAC.

 $CTp. 4$ 

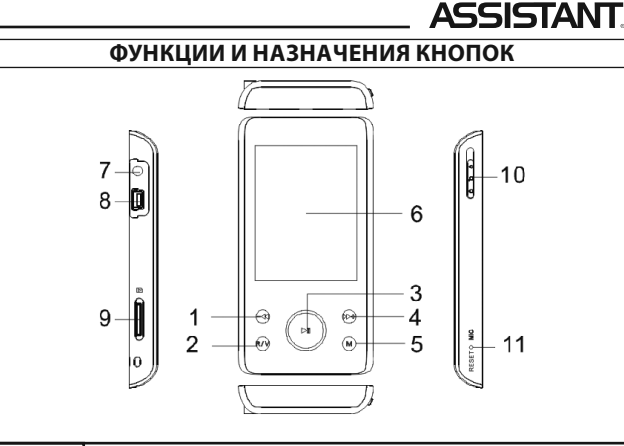

 $\sqrt{CTD.6}$ 

**Р**

# **ASSISTANT ЗАРЯДКА ЛИТИЙ-ПОЛИМЕРНОГО АККУМУЛЯТОРА**

1. Подсоедините плеер к ПК с помощью USB кабеля, который идет в комплекте с плеером.

2. При подзарядке вы сможете наблюдать изображение заряжаемой батареи, как только она будет полная и не будет мигать, значит плеер полностью заряжен. Отключите его от питания. Приблизительное время зарядки составляет приблизительно 3 часа.

3. Остановите подзарядку, отсоедините USB кабель.

### **Примечания:**

**Р**

- Перед первым использованием плеера обязательно подзарядите его.
- При подсоединении плеера к компьютеру, компьютер должен быть включен.
- Не перезаряжайте плеер, так как это уменьшает срок службы батареи.

cтр. 8

#### *...ВашІ помІЧники*

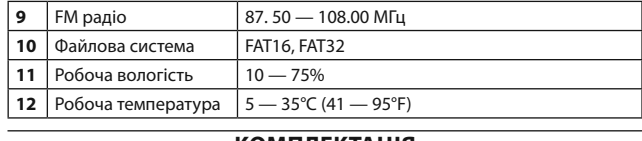

# **Комплектація**

МР4 плеер АМ-246 Video USB кабель AC/DC адаптер Чохол для МР4 плеєра Стерео навушники CD диск Інструкція з експлуатації

#### **TIWELL ASSISTANT LLC**

STE #111, 596 Columbia Turnpike, East Greenbush, NY 12061, **USA** www.tiwell.com, www.assistant.ua Made in China

cтор. 31

**У**

# *...ВашІ помІЧники*

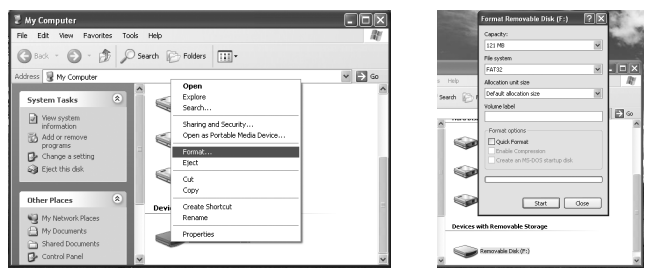

**Примітка:** 

Плеєр не підтримує операційну систему Windows98. Перед використанням плеєра, будь ласка, розблокуйте кнопки. З'ємний диск захищений від запису, для запису розблокуйте його.

cтор. 29

**У**

#### *...ВашІ помІЧники*

#### **Системна інформація**

Оберіть та увійдіть в це меню натисканням кнопки **[M/ ]**, ви маєте змогу побачити версію ID, програмне забезпечення ID, обсяг вбудованої пам'яті, інформацію про розмір вбудованої пам'яті та т. ін.

# **Таймер автоматичного відключення**

Натисніть на кнопку **[ / ]** для вибору часу для автоматичного відключення: 3 хв, 5 хв, 10 хв, 15 хв, 20 хв, без автоматичного відключення.

Натисніть кнопку **[M/ ]** для підтвердження.

Натисніть кнопку **[R/V]** для повернення в попереднє меню. **Fm радіо**

Оберіть в меню "FM Tx. " та натисніть кнопку **[M/ ]** для входу в це меню. Воно має дві опції: ввімк/вимк, FM-Tx. частоти.

Натисніть кнопку **[ / ]** для вибору ввімк/вимк та натисніть кнопку **[M/ ]** для входу, потім натисніть кнопку **[ / ]** для вибору ввімк/вимк.

cтор. 27

**У**

## *...ВашІ помІЧники*

**Налаштування дисплея**

Натисніть кнопку **[ / ]** для вибору: часу підсвічування, яскравості, режиму підсвічування.

#### **Режим підсвічування**

Оберіть «режим підсвічування» та натисніть кнопку **[M/ ]** для входу до меню.

- Натисніть кнопку **[ / ]** для вибору часу постійного підсвічування: 5 сек, 10 сек, 15 сек, 20 сек, 30 сек, завжди включено. Натисніть кнопку **[M/ ]** для підтвердження.
- Натисніть кнопку **[R/V]** для повернення в попереднє меню. **Яскравість:** 
	- Оберіть «Яскравість» та натисніть кнопку **[M/ ]** для входу.
	- Натисніть кнопки **[ / ]** для вибору: 1, 2, 3, 4, 5.
	- Натисніть кнопку **[M/ ]** для підтвердження.
	- Натисніть кнопку **[R/V]** для повернення.

Натисніть кнопку **[M]** для входу в підменю: обрати файл, видалити, вийти.

Натисніть кнопку **[ ]** для відтворення обраного файлу.

Натисніть кнопку **[R/V]** для повернення в попереднє меню, або натисніть кнопку **[M]** для повернення в головне меню.

### **НАЛАШТУВАННЯ**

В головному меню натисніть на кнопку **[ / ]** для вибору режиму «Налаштування» та увійдіть до нього натисканням кнопки **[M/ ]**.

Натисніть кнопку **[ / ]** для вибору підменю: налаштування дисплея, системні налаштування, мова, системна інформація, авто налаштування часу, FM радіо.

Натисніть кнопку **[M/ ]** для входу.

cтор. 24

**У**

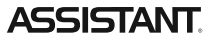

Після того, як ви обрали TXT файл, натисніть кнопку **[M]** для вибору наступного: Обрати файл, видалити файл, вихід. Або натисніть кнопку **[ ]** для перегляду необхідного файлу.

Натисніть кнопку **[ / ]** для переходу на наступну чи повернення на попередню сторінку.

Натисніть кнопку **[M]** для входу в підменю: перегортання сторінок, збереження приміток, завантаження приміток, видалення приміток, налаштування шрифтів.

Натисніть кнопку **[R/V]** для повернення в попереднє меню, натисканням на кнопку **[M]** ви повертаєтесь в головне меню.

**Примітка:** функція читання електронних книг підтримує читання тільки TXT файлів.

#### **Запис**

**У**

В головному меню натисніть на кнопку **[ / ]** для вибору режиму «Запису» та увійдіть в нього натисканням кнопки **[M/ ]**.

 $CTOP. 22$ 

# **ASSISTANT.**

Натисніть кнопку **[M]**, щоб ввійти в підменю: пошук вручну, авто пошук, режим запам'ятовування, збереження каналу, запису з радіо.

В режимі запису з FM радіостанції натисніть кнопку **[M]** для збереження файлу, який записано з радіо, потім натисніть кнопку **[ ]** для початку нового запису.

Натисніть кнопку **[R/V]** для того, щоб повернутися в попереднє меню чи натисніть кнопку **[M]** для повернення в головне меню.

### **Фото**

**У**

В головному меню натискайте кнопки **[ / ]** для вибору режиму "Фото" та ввійдіть в нього натисканням кнопки **[M/ ]**.

Натискайте кнопки **[ / ]** для вибору фото файлу, який Вам потрібен.

Оберіть фото файл та натисніть кнопку **[M]** для входу в підменю: Обрати файл, Видалити, Вихід.

 $CTOD. 20$ 

# **ASSISTANT.**

## **Дисплей**

Оберіть в меню "Дисплей" та натисніть кнопку **[M/ ]** для входу в меню.

Натискайте кнопки **[ / ]** для вибору опції за вашим вибором (наприклад: ID3, слова, зачинено).

Натискайте кнопку **[M/ ]** для підтвердження.

Натискайте кнопку **[R/V]** для повернення в меню.

# **Відео**

**У**

В головному меню натискайте кнопки **[ / ]** для вибору режиму "Відео" та увійдіть до нього натисканням кнопки **[M/ ]**.

Оберіть відео файл та натисніть кнопку **[M]** для входу в підменю: Обрати файл, Видалити файл, Вихід.

Оберіть відео файл та натисніть кнопку **[ ]** для його відтворення.

#### *...Ваши помощники*

# **МЕРЫ ПРЕДОСТОРОЖНОСТИ**

1. Неправильно вставленный аккумулятор или аккумулятор другого типа может привести к взрыву аккумулятора. Используйте аккумулятор только идентичного типа.

2. Не разбирайте, не разбивайте аккумулятор, так как это может приветик к его взрыву, возгоранию, причиной травм или другого несчастного случая.

3. Литий-полимерный аккумулятор имеет свойство разряжаться, поэтому перезаряжайте его раз в пол года, даже если вы не пользовались плером на протяжении этого времени.

## **ОСНОВЫЕ ФУНКЦИИ**

#### **Включение и воспроизведение музыки**

1. Подсоедините наушники к разъему для наушников.

cтр. 9

**Р**

# *...Ваши помощники*

#### **Примечание:**

1. Для того, чтобы перезагрузить плеер, нажмите и удерживайте нажатой кнопку RESET, находящуюся в отверстии, в течение 2 секунд.

2. Вставьте Micro SD/T-Flash карту в направлении, которое указано. Не вставляйте карточку, когда плеер включен.

#### **Регулировка громкости**

Во время воспроизведения музыки или видео файлов, записи голоса, в режиме FM радио, удерживайте кнопку **[R/V]** для регулировки громкости с помощью прокрутки, затем нажмите кнопку **[ / ]** для увеличения/уменьшения громкости.

 $CTp. 11$ 

**Р**

#### *...Ваши помощники*

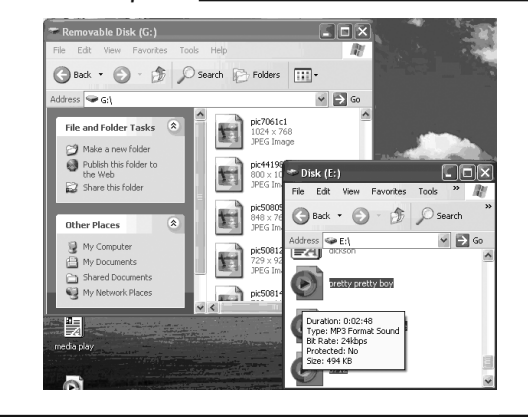

cтр. 13

**Р**

### *...Ваши помощники*

#### **МЕНЮ**

Кнопка **[M]:** вход в главное меню, подменю, подтверждение и сохранение.

Кнопки **[ / ] [ / ]:** переключение меню.

 Кнопка **[ ]** для воспроизведения/паузы: воспроизведение, пауза, вход, подтверждение.

Нажмите кнопку **[M]** для входа в главное меню.

Нажимайте кнопки **[ / ]** для выбора опции (например: музыка, видео, радио, фото, функция E-Book, запись, проводник, установки). **Музыка**

Передвиньте кнопку [HOLD] в положение  $\mathbb O$  для включения и входа в меню главного интерфейса, затем выберите меню «Музыка» и войдите в это меню нажатием кнопки **[M/ ].**

**Р**

2. Переключите кнопку **[HOLD]** в положение разблокировки.

3. Переключите кнопку **[HOLD]** в положение для того, чтобы включить плеер и войти в меню главного интерфейса.

4. Нажмите кнопку **[M/ ],** для того, чтобы войти в главное меню воспроизведения музыки.

5. Для того, чтобы вернуться в главное меню, нажмите кнопку **[M].**

Для того, чтобы сделать паузу/воспроизвести трек, нажмите кноп $k$ у [<del>■</del>**]**.

Для того, чтобы поменять трек, нажмите кнопку [-4/<sup>p+</sup>].

Для того, чтобы выключить плеер, передвиньте переключатель **[HOLD]** в положение  $\mathbb{O}$ .

 $CTp. 10$ 

**Р**

# **ASSISTANT**

### **Операции с файлами и папками**

Добавление/удаление/перемещение файлов/папок – вы можете использовать плеер как съемный USB накопитель.

1. Подсоедините плеер с помощью USB порта и кабеля, который идет в комплекте, к ПК.

2. Добавте файлы/папки на USB накопитель.

- Откройте файлы/папки для передачи их с вашего ПК.
- Откройте папку «My Computer» → «съемный диск».
- Выберите файлы/папки, которые вы хотите переписать с вашего компьютера, выделите их и перепишите их в папку, которую вы выбрали на съемном диске (вы также можете копировать и вставлять файлы с помощью функций «копировать» и «вставить»).

 $CTp. 12$ 

**Р**

**Р**

**Р**

# **ASSISTANT**

2. Удалите файлы с съемного USB накопителя (вы можете использовать функцию «Delete» (удалить).

Отсоедините плеер от ПК, пожалуйста, следуйте следующим шагам, чтобы избежать потери данных.

1. Нажмите левой кнопкой мыши на иконку  $\mathscr{F}$ , которая находится на панели задач в правом нижем углу рабочего стола.

2. Нажмите на столбец «Безопасное отключение съемного USB устройства – диск (X: )».

3. Отсоедините плеер от ПК.

### **Предупреждение:**

1. Не отсоединяйте плеер при воспроизведении фалов с вашего плеера, когда плеер подключен к компьютеру.

2. Не отсоединяйте плеер от ПК при переписывании файлов с компьютера, в противном случае это может привести к повреждению плеера и к потере данных.

 $CTD. 14$ 

# **ASSISTANT**

 На экране отобразится следующее: текущее воспроизведение, Вся музыка, Исполнитель, Альбом, Жанр, Избранное, Запись, Список директорий, Медиа обновление.

Выберите музыкальный файл и нажмите кнопку **[ ]** для воспроизведения.

#### **Подменю воспроизведения музыки**

В режиме воспроизведения музыки нажмите кнопку **[M]** для того, чтобы войти в подменю, нажимайте кнопки **[ / ]** для выбора режима, который вам необходим (например: режим повторения, режим воспроизведения, MSEQ, выбор эквалайзера, установка эквалайзера, дисплей).

### **Режим повтора**

Выберите «режим повтора» и нажмите кнопку **[M/ ]** для входа.

### *...ВашІ помІЧники*

Натисніть кнопку **[ ]** для початку запису та натисніть кнопку **[ ]** ще раз для паузи.

Натисніть кнопку **[M]** для збереження записаного файлу.

Натисніть кнопку **[M]**, щоб зберегти та вийти з режиму запису. У Вас є можливість відтворити записані файли в режимі Музика.

Під час режиму відтворення натисніть кнопку **[M]** для входу в підменю, наприклад: режим повторення, режим відтворення, MSEQ, вибір еквалайзера, налаштування еквалайзера користувача,

дисплей). **Провідник**

В головному меню натисніть на кнопку **[ / ]** для вибору режиму «Провідник» та ввійдіть в нього натисканням кнопки **[M/ ]**.

Натисніть кнопку **[ / ]** для вибору необхідного файлу (включаючи відео файли, музичні файли, фото файли, записані та файли TXT).

 $CTOP. 23$ 

**У**

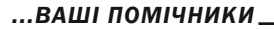

Виберіть фото файл та натисніть кнопку **[ ]** для того, щоб обрати його, потім натисніть кнопку **[M]** для того, щоб ввійти в підменю: повтор праворуч, поворот ліворуч, збільшення, зменшення, слайд-шоу, потім натисніть кнопку **[M/ ]** для підтвердження. Також натисканням на кнопку **[R/V]** ви маєте змогу повернутися в звичне меню.

Натисніть кнопку **[ / ]** для вибору попереднього/наступного знімка.

Натисніть кнопку **[M]** для того, щоб повернутись в головне меню. **Примітка:** 

Плеєр підтримує наступні формати зображень: JPEG, BMP (уточнюйте на коробці).

### **Функція e-book (читання електронних книг)**

В головному меню натискайте кнопки **[ / ]** для вибору режиму " E-Book " та ввійдіть до нього натисканням кнопки **[M/ ]**.

Натисніть кнопку **[ / ]** для вибору необхідного TXT файлу.

 $\overline{C}$  стор. 21

**У**

### *...ВашІ помІЧники*

В режимі відтворення натисніть кнопку **[ ]** для відтворення/паузи та натисніть кнопку **[ / ]** для повернення до попереднього переходу, до наступного відео.

Натисніть кнопку **[R/V]** чи **[M]** для повернення в меню.

#### **Радіо (опція)**

В головному меню натискайте кнопки **[ / ]** для вибору режиму "Радіо" та ввійдіть до нього натисканням кнопки **[M/ ]**.

Натисніть кнопку **[ ]** для перемикання між режимами "ручний пошук" та "автоматичний".

В режимі «пошуку» натисніть кнопку **[ / ]** для налаштування частоти FM між 87.5МГц та 108 МГц (у інтервалах 0.1 МГц) чи при "автоматичному" режимі, натисніть кнопку **[ / ]** для вибору та запам'ятовування станції (загальна кількість станцій, що можна запам'ятати складає 30 станцій).

cтор. 19

**У**

#### *...ВашІ помІЧники*

Вибір режиму еквалайзеру

Виберіть меню «Вибір режиму еквалайзеру» і натисніть кнопку  $[M/$  **II** для входу в меню.

Натискайте кнопки **[ / ]** для вибору необхідної опції(наприклад: звичайний, MSEQ, рок, поп, класика, бас, джаз, EQ користувача).

Натисніть кнопку **[M/ ]** для підтвердження.

Натисніть кнопку **[R/V]** для повернення в меню.

**Примітка:** Режим еквалайзера не є обов'язковим при відтворенні музичних файлів в режимі WMA.

#### **Налаштування еквалайзеру користувача**

Ви маєте можливість налаштувати еквалайзер користувача на ваш розсуд, вам лише необхідно налаштувати віконце для налаштування еквалайзера натисканням кнопки **[M]**, а потім натисканням кнопки  $[-41/1]$ .

Натисніть кнопку **[M/ ]** для підтвердження.

Натисніть кнопку **[R/V]** для повернення в головне меню.

### **Режим відтворення**

Виберіть «Режим відтворення» і натисніть кнопку **[M/ ]**, для того, щоб ввійти в меню.

Натисніть кнопки **[ / ]** для вибору необхідної опції (наприклад: «за порядком», «хаотично»)

Натисніть кнопку **[M/ ]** для підтвердження.

Натисніть кнопку **[R/V]** для повернення в меню.

#### **Mseq**

**У**

Виберіть "MSEQ" і натисніть кнопку **[M/ ]** для входу.

Натискайте кнопки **[ / ]** для вибору необхідної опції (наприклал:  $3D$ , Бас, LEO).

Натисніть кнопку **[M/ ]** для підтвердження.

Натисніть кнопку **[R/V]** для повернення в меню.

cтор. 16

# **ASSISTANT**

Кнопка **[M]**: вхід в головне меню, підменю, підтвердження і збереження

**Меню**

Кнопки **[ / ]**: переключення меню.

Кнопка **[ ]**: для відтворення/паузи: відтворення, пауза, вхід, підтвердження.

Натисніть кнопку **[M]** для входу в головне меню.

Натисніть кнопки **[ / ]** для вибору опцій на ваш вибір (наприклад: музика, відео, радіо, фото, функція E-Book, запис, провідник, налаштування).

#### **Музика**

**У**

Пересуньте **[HOLD]** в положення для включення й входу в меню головного інтерфейсу, потім наберіть меню «Музика» і увійдіть в це меню натисканням кнопки **[M/ ]**.

 $CTOP. 14$ 

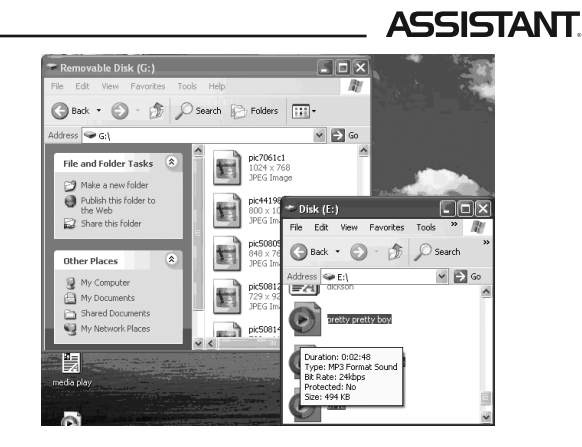

 $CTop. 12$ 

**У**

**У**

# **ASSISTANT.**

Для того, щоб вимкнути плеєр, пересуньте перемикач **[HOLD]** в положення  $\mathbb{O}$ .

#### **Примітки:**

1. Для того, щоб перезавантажити плеєр, утримуйте натиснутою кнопку RESET, що знаходиться в отворі, протягом 2 секунд.

2. Вставте Micro SD/T-Flash карту в зазначеному напрямку. Для того, щоб зробити все правильно, не вставляйте карту, коли плеєр увімкнений.

### **Регулювання гучності**

Під час відтворення музики або відео файлів, запису голосу, в режимі FM радіо, утримуйте кнопку **[R/V]** для регулювання гучності за допомогою прокручування, потім натисніть кнопку **[ / ]** для збільшення/зменшення гучності.

#### *...Ваши помощники*

Нажимайте кнопки **[ / ]** для выбора необходимой опции (например: один раз, повторять один раз, обычный, повторять все, вступление).

Нажмите кнопку **[M/ ]** для подтверждения.

Нажмите кнпку **[R/V]** для возвращения в главное меню.

### **Режим воспроизведения**

Выберите «Режим воспроизведения» и нажмите на кнопку **[M/ ],** чтобы войти в меню.

**Р** Нажимайте кнопки **[ / ]** для выбора необходимой опции например: «по порядку», «вразброс».

Нажмите кнопку **[M/ ]** для подтверждения.

Нажмите кнопку **[R/V]** для возвращения в меню.

#### **Mseq**

Выберите «MSEQ» и нажмите кнопку **[M/ ]** для входа.

cтр. 17

### *...Ваши помощники*

### **Настройка эквалайзера пользователя**

Вы можете настроить эквалайзер пользователя на ваше усмотрение, вам всего навсего необходимо настроить рамочку для настройки эквалайзера нажатием кнопки **[M],** а затем нажатием кнопки **[ / ]** выбрать режим эквалайзера.

#### **Дисплей**

Выберите меню «Дисплей» и нажмите кнопку **[M/ ]** для входа в меню.

**Р** Нажимайте кнопки **[ / ]** для выбора опции на ваш выбор, (например: ID3, слова, закрыто).

Нажмите кнопку **[M/ ]** для подтверждения.

Нажмите кнопку **[R/V]** для возвращения в меню.

#### **Видео**

В главном меню нажимайте кнопки **[ / ]** для выбора режима «Видео« и войдите в него нажатием кнопки **[M/ ].**

 $crp. 19$ 

### *...Ваши помощники*

и запоминания станции (общее количество станций, которые можно запомнить — 30).

Нажмите кнопку **[M],** чтобы войти в подменю: поиск вручную, авто поиск, режим запоминания, сохранение канала, запись с радио.

В режиме записи с FM радиостанции нажмите кнопку **[M]** для сохранения файла, записанного с радио, затем нажмите кнопку **[ ]** для начала новой записи.

Нажмите кнопку **[R/V]** для того, чтобы вернуться в предыдущее меню или нажмите кнопку **[M]** для возвращения в главное меню. **Фото**

В главном меню нажимайте кнопки **[ / ]** для выбора режима «Фото» и войдите в него нажатием кнопки **[M/ ].**

Нажимайте кнопки **[ / ]** для выбора фото файла, который Вам нужен.

cтр. 21

**Р**

#### *...Ваши помощники*

После того, как вы выбрали TXT файл, нажмите кнопку **[M]** для выбора следующего: Открыть файл, удалить файл, выход. Или нажмите кнопку **[ ]** для просмотра необходимого файла.

Нажмите кнопку **[ / ]** для перехода на следующую или возврата на предыдущую страничку.

Нажмите кнопку **[M]** для входа в подменю: перелистывание страниц, сохранение пометок, загрузка пометок, удаление пометок, установка шрифтов.

**Р** Нажмите кнопку **[R/V]** для возврата в предыдущее меню, нажатием на кнопку **[M]** вы возвращаетесь в главное меню.

**Примечание:** функция чтения электронных книг поддерживает чтение только txt файлов.

### **Запись**

В главном меню нажмите на кнопку **[ / ]** для выбора режима «Записи» и войдите в него нажатием кнопки кнопки **[M/ ].**

Нажимайте кнопки **[ / ]** для выбора необходимой опции (например: 3D, Бас, LEQ).

Нажмите кнопку **[M/ ]** для подтверждения.

Нажмите кнопку **[R/V]** для возвращения в меню.

### **Выбор режима эквалайзера**

Выберите меню «Выбор режима эквалайзера» и нажмите кнопку **[M/ ]** для входа в меню.

Нажимайте кнопки **[ / ]** для выбора необходимой опции (например: обычный, MSEQ, рок, поп, классика, бас, джаз, EQ пользователя).

Нажмите кнопку **[M/ ]** для подтверждения.

Нажмите кнопку **[R/V]** для возвращения в меню.

**Примечание:** режим эквалайзера не является обязательным при воспроизведении музыкальных фалов в формате wma.

 $CTp. 18$ 

**Р**

**Р**

**Р**

# **ASSISTANT**

Выберите видео файл и нажмите кнопку **[M]** для входа в подменю: Открыть файл, Удалить файл, Выход.

Выберите видео файл и нажмите кнопку **[ ]** для его воспроизведения. В режиме воспроизведения нажмите кнопку **[ ]** для воспроизведения/паузы и нажмите кнопку **[ / ]** для перехода к предыдущему/следующему видео.

Нажмите кнопку **[R/V]** или **[M]** для возращения в меню.

### **Радио (опция)**

В главном меню нажимайте кнопки **[ / ]** для выбора режима «Радио« и войдите в него нажатием кнопки **[M/ ].**

Нажмите кнопку **[ ]** для переключения между режимами «ручной поиск» и «автоматический».

В режиме «поиска» нажмите кнопку **[ / ]** для настройки частоты FM между 87.5 МГц и 108 МГц. (С шагом 0.1 МГц); или при «автоматическом» режиме, нажмите кнопку **[ / ]** для выбора

cтр. 20

# **ASSISTANT**

Выберите фото файл и нажмите кнопку **[M]** для входа в подменю: Открыть файл, Удалить, Выход.

Выберите фото файл и нажмите кнопку **[ ]** для того, чтобы открыть его, затем нажмите кнопку **[M]** для того, чтобы войти в подменю: поворот направо, поворот налево, увеличение, уменьшение, слайд-шоу, затем нажмите кнопку **[M/ ]** для подтверждения. Также нажатием на кнопку **[R/V]** вы можете вернуться в обычное меню. Нажмите кнопку **[ / ]** для выбора предыдущего/следующего снимка.

Нажмите кнопку **[M]** для того, чтобы вернуться в главное меню.

**Примечание:** плеер поддерживает следующие форматы изображений: jpeg, bmp (уточняйте на коробке).

# **Функция e-book (чтение электронных книг)**

В главном меню нажимайте кнопки **[ / ]** для выбора режима « E-Book » и войдите в него нажатием кнопки **[M/ ].**

Нажмите кнопку **[ / ]** для выбора необходимого TXT файла.

cтр. 22

# **ASSISTANT**

Нажмите кнопку **[ ]** для начала записи и нажмите кнопку **[ ]** еще раз для паузы.

Нажмите кнопку **[M]** для сохранения записанного файла.

Нажмите кнопку M, чтобы сохранить и выйти из режима записи. Вы можете воспроизвести записанные файлы в режиме Музыка. Во время режима воспроизведения нажмите кнопку **[M]** для вхо-

да в подменю например: режим повторения, режим воспроизведения, MSEQ, выбор эквалайзера, установка эквалайзера пользователя, дисплей).

#### **Проводник**

**Р**

В главном меню нажмите на кнопку **[ / ]** для выбора режима «Проводник» и войдите в него нажатием кнопки кнопки [M/**<sup>HI</sup>].** 

Нажмите кнопку **[ / ]** для выбора необходимого файла (включая видео файлы, музыкальные файлы, фото файлы, записанные и файлы TXT).

 $CTp. 24$ 

#### *...ВашІ помІЧники*

На екрані відобразиться наступне: поточне відтворення, Вся музика, Виконавець, Альбом, Жанр, Вибране, Запис, Список директорій, Медіа оновлення.

### Виберіть музичний файл і натисніть кнопку **[ ]** для відтворення. **Підменю відтворення музики**

В режимі відтворення музики натисніть кнопку **[M]** для того, щоб ввійти в підменю, і натискайте кнопки **[ / ]** для вибору режиму, що є необхідним для вас (наприклад: режим повтору, режим відтворення, MSEQ, вибір еквалайзера, встановлення еквалайзера, дисплей).

#### **Режим повтору**

Виберіть «режим повтору» і натисніть кнопку **[M/ ]** для входу. Натискайте кнопки **[ / ]** для вибору необхідної опції (наприклад: один раз, повторювати один раз, звичайний, повторювати все, вступ).

cтор. 15

**У**

### *...ВашІ помІЧники*

2. Видаліть файл зі з'ємного USB накопичувача (ви можете використовувати функцію "Delete" (видалити).

Від'єднайте плеєр від ПК, будь ласка, дотримуйтесь наступних рекомендацій, щоб уникнути втрати даних.

1. Натисніть лівою кнопкою мишки на іконку  $\gg$ , що знаходиться на панелі завдань в правому нижньому кутку робочого столу.

2. Натисніть на стовпчик «Безпечне відключення з'ємного USB пристрою – диск (Х: )».

3. Від'єднайте плеєр від ПК.

#### **Попередження:**

1. Не від'єднуйте плеєр при відтворенні файлів з вашого плеєра, коли він підключений до вашого комп'ютера.

2. Не від'єднуйте плеєр від ПК при переписуванні файлів з комп'ютера, в іншому випадку це може призвести до ушкодження плеєра і втрати даних.

 $\boxed{\text{crop. 13}}$ 

**У**

#### *...ВашІ помІЧники*

**Операції з файлами та папками**

Додавання/видалення/переміщення файлів/папок – ви можете використовувати плеєр, як з'ємний USB накопичувач.

1. Під'єднайте плеєр до ПК за допомогою USB порту і кабеля, який знаходиться в комплекті.

- 2. Додайте файли/папки на USB накопичувач.
- Відкрийте файли/папки для передачі їх з вашого ПК.
- Відкрийте папку «Му Computer»  $\rightarrow$  «З'ємний диск».
- Виберіть файли/папки, що ви хочете переписати з вашого комп'ютера, виділіть їх і перепишіть їх в папку, яку ви вибрали на з'ємному диску (також ви можете копіювати в вставляти файли за допомогою функцій «копіювати» і «вставити»).

 $\overline{C}$ стор. 11

**У**

### *...ВашІ помІЧники*

# **Основні функції**

### **Включення і відтворення музики**

1. Приєднайте навушники до роз'їму для навушників.

- 2. Перемкніть кнопку **[HOLD]** в положення розблокування.
- 3. Перемкніть кнопку **[HOLD**] в положення  $\mathbb{D}$  для того, щоб ввімкнути плеєр і увійти в меню головного інтерфейсу.

4. Натисніть кнопку **[M/ ]**, для того, щоб увійти в головне меню відтворення музики.

5. Для того, щоб повернутися в головне меню, натисніть кнопку **[M]**.

 Для того, щоб зробити паузу/відтворити трек, натисніть кнопку **[ ]**.

Для того, щоб змінити трек, натисніть кнопку [-4/>+].

• Не перезаряджайте плеєр, оскільки це зменшує строк служіння батареї.

# **Запобіжні заходи**

1. Неправильно уставлений акумулятор або акумулятор іншого типу може призвести до вибуху акумулятора. Використовуйте акумулятор лише ідентичного типу.

2. Не розбирайте, не розбивайте акумулятор, оскільки це може призвести до його вибуху, займанню, послужити причиною травм або іншого нещасного випадку.

3. Літій-полімерний акумулятор має властивість розряджатися, тому перезаряджайте його один раз на пів року, навіть якщо ви не користувалися плеєром протягом цього часу.

cтор. 8

**У**

# **ASSISTANT**

1. **[ ]**: перехід на позицію назад/відтворення попереднього треку/зменшення гучності

- 2. **[R/V]**: запис/кнопка регулювання гучності
- 3. **[ ]**: відтворення/пауза/підтвердження/кнопка входу
- 4. **[ ]**: наступний трек/наступна позиція/збільшення гучності
- 5. **[M]**: кнопка для підтвердження/входу/збереження/меню

6. LCD дисплей

7. Вхід для навушників

8. USB роз'єм

9. Слот для карти Micro SD/T-FLASH

10. **[HOLD]**: кнопка включення/вимкнення/блокування/розблокування

11. Кнопка мікрофону/перезавантаження

 $\overline{CTop. 6}$ 

**У**

# **ASSISTANT.**

Плеєр має функцію запису голосу і запису з FM радіостанції. Плеєр має функцію повтору А-В сегменту.

Плеєр підтримує наступні функції: відтворення відео, фото, функцію електронна книга, FM трансмітера, функцію слайд-шоу та інше.

Плеєр має функцію автоматичного вимкнення по закінченню встановленого часу

Надана інструкція універсальна до усіх конфігурацій плеєра

 $CTOD. 4$ 

**У**

# **ASSISTANT.**

# **Запобіжні заходи**

Перед використанням плеєра, будь ласка, зарядіть його! **Правила безпеки**

- 
- Перед використанням плеєра, уважно прочитайте інструкцію, щоб запобігти загорянню й отриманню травм.
- Не намагайтеся ремонтувати плеєр власноруч, бо це може призвести до його поломки.
- Уникайте потрапляння рідини на плеєр.
- Не прослуховуйте плеєр під час дощу.
- При використанні плеєра в якості змінного диску, якщо ви перемикаєте перемикач **[HOLD]** в положення "Lock", він буде захищений від запису.
- Щоб запобігти втраті даних при ремонті чи будь–яких інших діях, які відбуваються з плеєром, будь ласка, переписуйте важливі дані на свій персональний комп'ютер.

cтор. 2

**У**

### *...Ваши помощники*

Нажмите кнопку **[M]** для входа в подменю: открыть файл, удалить, выйти.

Нажмите кнопку **[ ]** для воспроизведения выбранного файла. Нажмите кнопку **[R/V]** для возврата в предыдущее меню, или нажмите кнопку **[M]** для возвращения в главное меню.

### **НАСТРОЙКИ**

В главном меню нажмите на кнопку **[ / ]** для выбора режима «Настройки» и войдите в него нажатием кнопки кнопки [M/**<sup>></sup>II**]. Нажмите кнопку **[ / ]** для выбора подменю: настройки дис-

плея, системные настройки, язык, системная информация, авто настройка времени, FM радио.

Нажмите кнопку **[M/ ]** для входа.

cтр. 25

**Р**

# *...Ваши помощники*

#### **Режим подсветки**

Выберите «Режим подсветки» и нажмите кнопку **[M/ ]** для входа.

Нажмите кнопку **[ / ]** для выбора: темный, полутень.

Нажмите кнопку **[M/ ]** для подтверждения.

Нажмите кнопку **[R/V]** для возвращения.

**Системные настройки**

Нажмите кнопку **[ / ]** для выбора: обновление, восстановление.

#### **Язык**

Нажмите кнопку **[ / ]** для выбора языка меню: английский, итальянский, португальский, немецкий, французский,

испанский, польский, русский, турецкий, чешский, японский, и т. д. Нажмите кнопку **[M/ ]** для подтверждения.

Нажмите кнопку **[R/V]** для возвращения в меню.

 $CTp. 27$ 

**Р**

### *...Ваши помощники*

Нажмите кнопку **[ / ]** для выбора вкл/выкл и нажмите кнопку **[M/ ]** для входа, затем нажмите кнопку **[ / ]** для выбора Вкл или Выкл.

Нажмите кнопку **[M/ ]** для подтверждения и нажмите кнопку **[R/V]** для возвращения в предыдущее меню.

Выберите частоту FM-Tx и нажмите кнопку **[M/ ]** для входа, затем нажимайте кнопки **[ / ]** для настройки частоты радиостанции (от 88. 1 до 107. 9MГц) с интервалом в 0. 2MГц.

Нажмите кнопку **[M/ ]** для сохранения и выхода.

После настройки частоты вам необходимо настроить частоту радио, обе частоты должны быть одинаковыми, затем воспроизведите музыку с плеера с функцией радио трансмиттера с этого расстояния.

 $CTD. 29$ 

**Р**

#### *...Ваши помощники*

Перед использованием плеера, пожалуйста, разблокируйте кнопки. Съемный диск защищен от записи, для записи разблокируйте его.

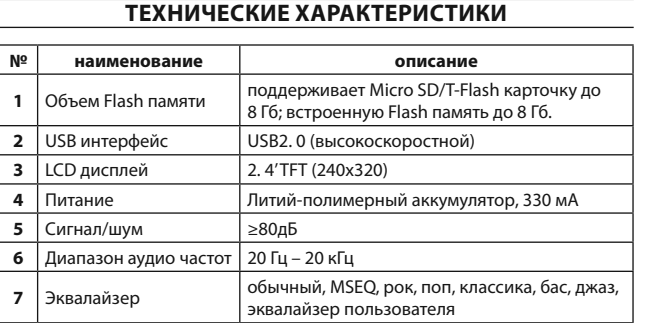

**Р**

АМ-246. Точні специфікації уточнюйте на коробці.

#### **Настройки дисплея**

Нажмите кнопку **[ / ]** для выбора: время подсветки, яркость, режим подсветки.

#### **Режим подсветки**

Выберите «режим подсветки» и нажмите кнопку **[M/ ]** для входа в меню.

- Нажмите кнопку **[ / ]** для выбора времени постоянной подсветки: 5 сек, 10 сек, 15 сек, 20 сек, 30 сек, всегда включена.
- Нажмите кнопку **[M/ ]** для подтверждения.

Нажмите кнопку **[R/V]** для возвращения в предыдущее меню. **Яркость**

Выберите «Яркость» и нажмите кнопку **[M/ ]** для входа.

Нажмите кнопки **[ / ]** для выбора: 1, 2, 3, 4, 5.

Нажмите кнопку **[M/ ]** для подтверждения.

Нажмите кнопку **[R/V]** для возвращения.

cтр. 26

**Р**

# **ASSISTANT**

#### **Системная информация**

Выберите и войдите в это меню нажатием на кнопку **[M/ ],** здесь вы можете увидеть общую версию ID, программное обеспечение ID, объем встроенной памяти, информацию о размере встроенной памяти и т. д.

#### **Таймер автоматического отключения**

Нажмите на кнопку **[ / ]** для выбора времени для автоматического отключения: 3 мин, 5 мин, 10 мин, 15 мин, 20 мин, без автоматического отключения.

Нажмите кнопку **[M/ ]** для подтверждения.

Нажмите кнопку **[R/V]** для возврата в предыдущее меню.

### **Fm трансмиттер (опция)**

Выберите в меню «FM Tx. » и нажмите кнопку **[M/ ]** для входа в это меню. Оно имеет две опции: вкл/выкл, FM-Tx. частота.

 $CTp. 28$ 

**Р**

**Р**

# **ASSISTANT**

**Форматирование плеера**

Плеер имеет формат «FAT». Если вы хотите от форматировать его, выберите съемный диск и выберите «Форматировать», нажмите «Начать», вы увидите следующее:

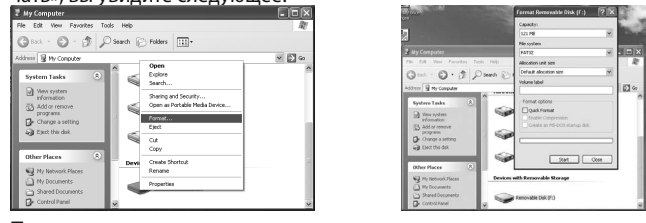

**Примечание:** плеер не поддерживает операционную систему Windows 98.

cтр. 30

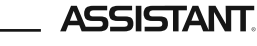

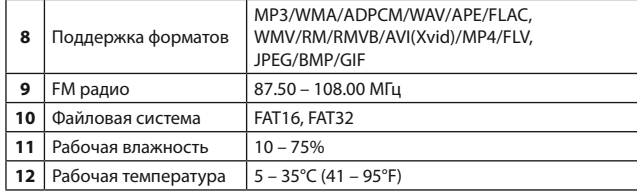

**КОМПЛЕКТАЦИЯ**

**Р**

МР4 плеер AM-246 Video *АС/DC адаптер*<br>Чехол для MP4 плеера Стерео наушники Чехол для МР4 плеера USB кабель

CD диск Инструкция по эксплуатации

### *...ВашІ помІЧники*

## **Зарядження літій-полімерного акумулятора**

1. Приєднайте плеєр до ПК за допомогою USB кабеля, який є у комплекті з плеєром.

2. При підзарядженні ви зможете спостерігати зображення батареї, що заряджається, як тільки вона буде повна і не буде миготіти, це означатиме, що плеєр повністю заряджений. Відключіть його від живлення. Приблизний час підзарядження складає 3 години. 3. Зупиніть підзарядження, від'єднайте USB кабель.

# **Примітки:**

- **У** Перед першим використанням плеєра обов'язково підзарядіть його.
- При приєднанні плеєра до комп'ютера, комп'ютер має бути ввімкненим.

*...ВашІ помІЧники*

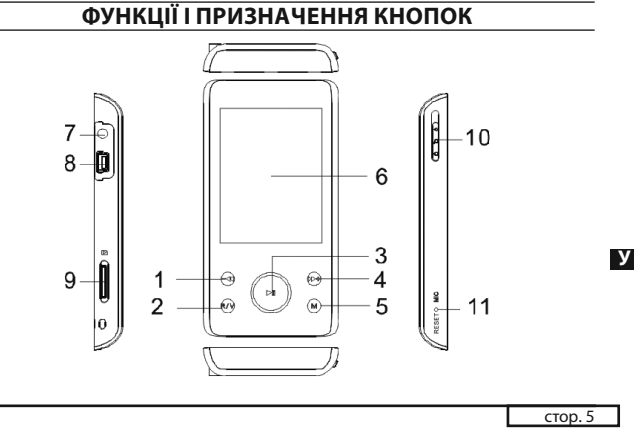

#### *...ВашІ помІЧники*

- При використанні вашого мр4 плеєра не вмикайте його занадто голосно, оскільки це може зашкодити вашому слуху.
- Не слухайте музику в навушниках, коли ви перебуваєте за кермом автомобіля або при їзді на велосипеді.
- Не слухайте музику в навушниках занадто голосно, коли ви перебуваєте на вулиці з пожвавленим рухом, тому що це може стати причиною нещасного випадку.
- Не вмикайте звук занадто голосно, оскільки це може призвести до втрати слуху.
- Якщо ви помітили гул або дзвін у вухах, уменшіть гучність.

# **Опис функцій плеЄра**

Плеєр підтримує наступні формати музики MP3/WMA/WAV/AAC/APE/FLAC. Підтримує USB 2. 0 для більш швидкого підключення до вашого ПК.

cтор. 3

**У**

cтор. 7

### *...ВашІ помІЧники*

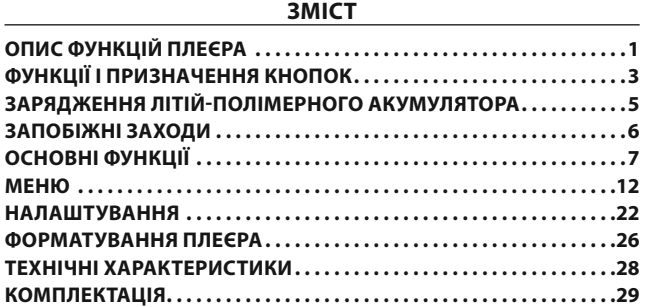